# Continuous Delivery for Android Applications

**Introduction [Prerequisites](#page-1-0) [Requirements](#page-1-1) [Code](#page-2-0)** [IDE](#page-2-1) **[Project](#page-2-2) [Repository](#page-11-0) [Github](#page-11-1) [SSH](#page-12-0)** [TDD](#page-14-0) **[Concepts](#page-14-1)** [Tools](#page-14-2) **[Example](#page-14-3)** [Writing](#page-15-0) an Unit Test **[Mockito](#page-20-0) Adding [Functionality](#page-21-0)** [Continuous](#page-25-0) Integration **[Tools](#page-25-1) [CircleCI](#page-26-0)** [CircleCI](#page-26-1) setup [YML](#page-27-0) File **UI [Automation](#page-30-0)** [Tools](#page-30-1) Android [Espresso](#page-31-0) **CircleCI [Automation](#page-33-0) [Deployment](#page-34-0) [Tools](#page-34-1) [Hockeyapp](#page-34-2)** Setup [hockeyapp](#page-34-3) account [Downloading](#page-37-0) the app **[Versioning](#page-37-1)** [Connecting](#page-39-0) with CircleCI **[Conclusion](#page-42-0) [Notes](#page-42-1)** 

# Introduction

I hear that phrase around the office place almost every day. Sometimes it seems it's more of fashion statement than an actual description. And yet many companies claim that they do continuous delivery, but what exactly is that?

Even at Sky, where I currently work, we struggle to perfect it to the level in which we would be all satisfied.

Sky has dozens of different teams, APIs, platforms, products and business propositions. Managing efficient development is such an overpopulated space will always be an difficult task.

That's why we need to automate as much as possible so we can concentrate on these differences to get out the best from each developer in our teams.

In this article I will try to simulate issues we face on daily basis, but on a much smaller scale.

I will try to tackle this from bottom up by using 2 tools which I always find useful. storytelling and code writing, the rest is just my poor attempt to be an article writer and mostly to fill the gaps in between.

Those who get bored quickly might just download the sources, but you will still need to do some work outside of the code itself to make it all happen: https://github.com/beherithrone/calculator-cd-android

I'll start with an fictional company called "Skies" whose owners have an ambitious plan to build the most amazing apps ever. They manage to hire first developer called "Hero".

## <span id="page-1-0"></span>**Prerequisites**

- Company wants to build amazing Calculator app initially
- Company has zero infrastructure
- Company has some money to spend, but would like to spend little and then scale it up if necessary when it comes to tools
- Company wants to invest in building development teams

## <span id="page-1-1"></span>**Requirements**

- App should be "deployable" at any state
- Every commit to master should be deployable to stakeholder without manual step
- Initial setup should be as cheap as possible (= free)

At the end of this epic journey you should have good understanding of not only Continuous Deployment, but also why and how to get there.

"Once upon a time there was a developer called Hero who had to face 6 challenges in order to please his demanding manager and reach the holy grail of Continuous Delivery. At first he had to write some code "

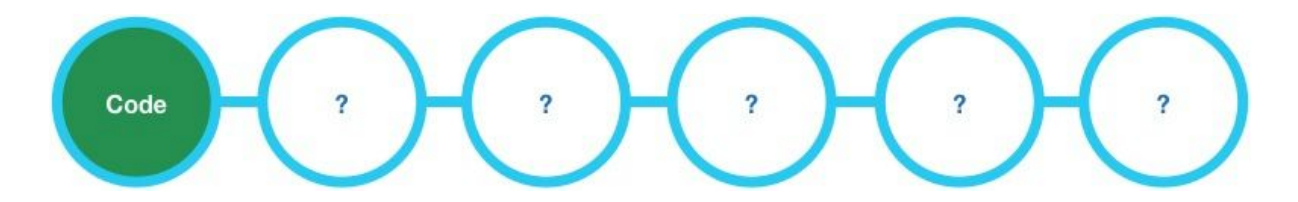

# <span id="page-2-0"></span>**Code**

Code is of course at the heart of any software development so we want to make sure the environment to write is as optimized as possible.

# <span id="page-2-1"></span>IDE

There are several choices including Android Studio, Eclipse, Intellij and so on.

I use Android Studio

<http://developer.android.com/tools/studio> specifically 1.4 RC1 simply because it does what it says on the tin.

## <span id="page-2-2"></span>Project

Ok, let's set ourselves up with a simple project. We'll start with a blank activity project from Android templates:

```
Android Studio => File => New Project => Next.. => Blank Activity => Finish
```
After the completed setup our project structure should look similar to this:

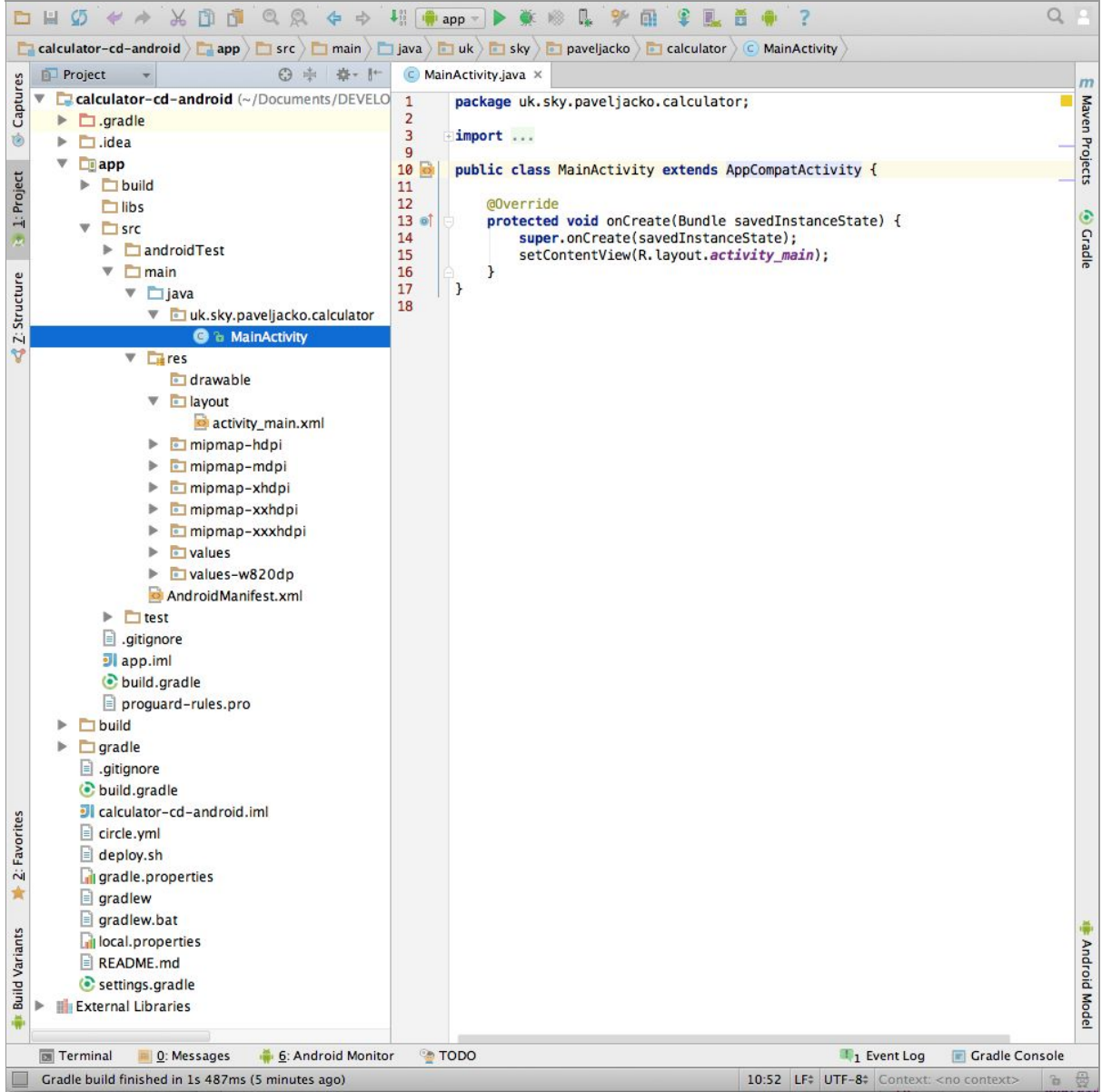

We'll build a very simple UI. Calculator

replace content of *activity\_main.xml*with layout below:

<?xml version="1.0" encoding="utf-8"?> <LinearLayout xmlns:android="http://schemas.android.com/apk/res/android" xmlns:app="http://schemas.android.com/apk/res-auto" xmlns:tools="http://schemas.android.com/tools" android:layout\_width="match\_parent" android:layout\_height="match\_parent" android:orientation="vertical" android:paddingBottom="@dimen/activity\_vertical\_margin" android:paddingLeft="@dimen/activity\_horizontal\_margin" android:paddingRight="@dimen/activity\_horizontal\_margin"

android:paddingTop="@dimen/activity\_vertical\_margin" app:layout\_behavior="@string/appbar\_scrolling\_view\_behavior" tools:context=".MainActivity" tools:showIn="@layout/activity\_main">

#### <TextView

android:id="@+id/txt\_result" android:layout\_width="match\_parent" android:layout\_height="match\_parent" android: layout\_weight="1" android:gravity="right" android:text="0" android:textSize="35sp" />

#### <LinearLayout

android:layout\_width="match\_parent" android:layout height="match parent" android: layout\_weight="1" android:orientation="horizontal">

#### <Button

android:id="@+id/btn\_7" android:layout\_width="match\_parent" android:layout\_height="match\_parent" android:layout\_weight="1" android:text="7" />

#### <Button

android:id="@+id/btn\_8" android:layout\_width="match\_parent" android:layout\_height="match\_parent" android:layout\_weight="1" android:text="8" />

#### <Button

android:id="@+id/btn\_9" android:layout\_width="match\_parent" android:layout\_height="match\_parent" android: layout\_weight="1" android:text="9" />

#### <Button

android:id="@+id/btn\_divide" android:layout\_width="match\_parent" android:layout\_height="match\_parent" android: layout\_weight="1" android:text="/" />

#### </LinearLayout>

#### <LinearLayout

android:layout\_width="match\_parent" android:layout\_height="match\_parent"

android: layout\_weight="1" android:orientation="horizontal">

#### <Button

android:id="@+id/btn\_4" android:layout\_width="match\_parent" android: layout height="match\_parent" android: layout\_weight="1" android:text="4" />

#### <Button

android:id="@+id/btn\_5" android:layout\_width="match\_parent" android:layout\_height="match\_parent" android: layout\_weight="1" android:text="5" />

#### <Button

android:id="@+id/btn\_6" android:layout\_width="match\_parent" android:layout\_height="match\_parent" android:layout\_weight="1" android:text="6" />

#### <Button

android:id="@+id/btn\_multiply" android:layout\_width="match\_parent" android:layout\_height="match\_parent" android: layout\_weight="1" android:text="X" />

#### </LinearLayout>

#### <LinearLayout

android:layout\_width="match\_parent" android:layout\_height="match\_parent" android: layout\_weight="1" android:orientation="horizontal">

#### <Button

android:id="@+id/btn\_1" android:layout\_width="match\_parent" android:layout\_height="match\_parent" android: layout\_weight="1" android:text="1" />

#### <Button

android:id="@+id/btn\_2" android:layout\_width="match\_parent" android:layout\_height="match\_parent" android: layout\_weight="1" android:text="2" />

#### <Button

android:id="@+id/btn\_3" android: layout width="match\_parent" android:layout\_height="match\_parent" android:layout\_weight="1" android:text="3" />

#### <Button

android:id="@+id/btn\_minus" android:layout\_width="match\_parent" android:layout\_height="match\_parent" android: layout\_weight="1" android:text="-" />

# </LinearLayout>

#### <LinearLayout

android: layout\_width="match\_parent" android: layout height="match\_parent" android: layout\_weight="1" android:orientation="horizontal">

#### <Button

android:id="@+id/btn\_0" android: layout width="match\_parent" android:layout\_height="match\_parent" android: layout\_weight="1" android:text="0" />

#### <Button

android:id="@+id/btn\_comma" android:layout\_width="match\_parent" android:layout\_height="match\_parent" android:layout\_weight="1" android:text="." />

#### <Button

android:id="@+id/btn\_equals" android:layout\_width="match\_parent" android:layout\_height="match\_parent" android: layout\_weight="1" android:text="=" />

#### <Button

android:id="@+id/btn\_plus" android: layout\_width="match\_parent" android:layout height="match\_parent" android: layout\_weight="1" android:text="+" /> </LinearLayout>

<Button android:id="@+id/btn\_clear" android:layout\_width="match\_parent"

```
android:layout_height="match_parent"
android:layout_weight="1"
android:text="Clear" />
```
</LinearLayout>

This is fairly ugly, but it's good enough for our purposes. If you run the example it should look similar to this:

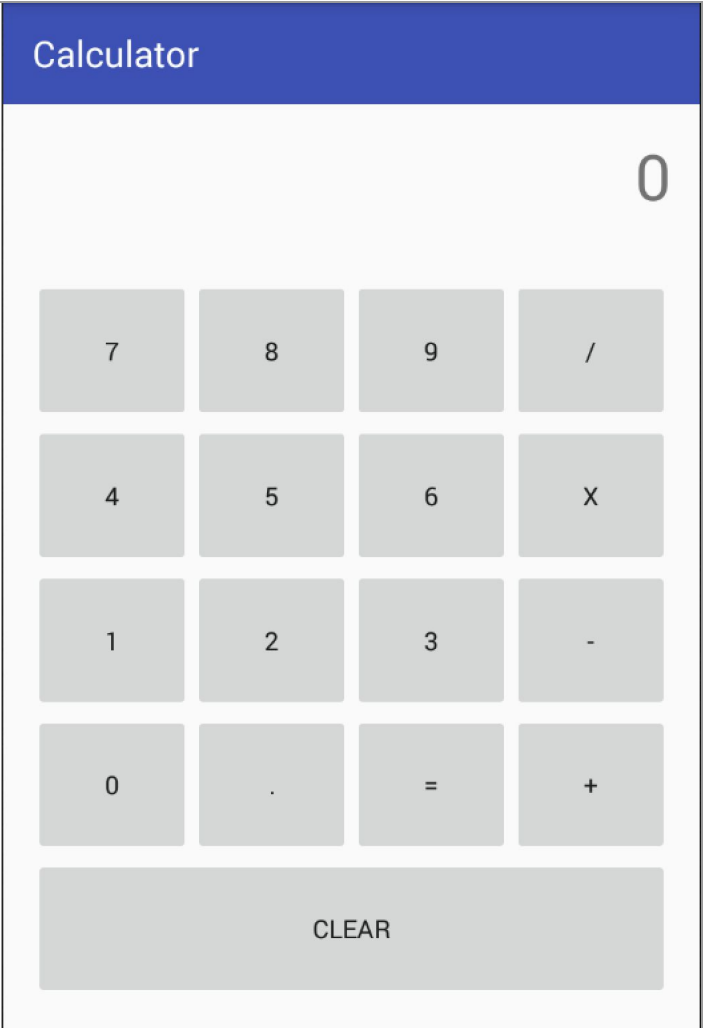

The calculator does nothing right now. It's time to add some code.

Replace code in *MainActivity.class*with code below:

package uk.sky.paveljacko.calculator; import android.os.Bundle; import android.support.v7.app.AppCompatActivity; import android.support.v7.widget.Toolbar;

```
import android.view.View;
import android.widget.TextView;
public class MainActivity extends AppCompatActivity {
 String result = "";
 Float value = 0.0f;
 Operator lastOperator;
  TextView textView:
 private boolean needsClear = true;
 ButtonHolder[] numbers = new ButtonHolder[] {
      new ButtonHolder(R.id.btn_0, 0),
      new ButtonHolder(R.id.btn_1, 1),
      new ButtonHolder(R.id.btn_2, 2),
      new ButtonHolder(R.id.btn_3, 3),
      new ButtonHolder(R.id.btn_4, 4),
      new ButtonHolder(R.id.btn_5, 5),
      new ButtonHolder(R.id.btn_6, 6),
      new ButtonHolder(R.id.btn_7, 7),
      new ButtonHolder(R.id.btn_8, 8),
      new ButtonHolder(R.id.btn_9, 9)
 };
 ButtonHolder[] operators = new ButtonHolder[] {
      new ButtonHolder(R.id.btn_divide, Operator.Divide),
      new ButtonHolder(R.id.btn_minus, Operator.Minus),
      new ButtonHolder(R.id.btn_multiply, Operator.Multiply),
      new ButtonHolder(R.id.btn_equals, Operator.Equals),
      new ButtonHolder(R.id.btn_plus, Operator.Plus)
 };
 ButtonHolder[] actions = new ButtonHolder[] {
      new ButtonHolder(R.id.btn_divide, Operator.Clear),
      new ButtonHolder(R.id.btn_minus, Operator.Comma),
      new ButtonHolder(R.id.btn_clear, Operator.Clear)
 };
  @Override
 protected void onCreate(Bundle savedInstanceState) {
    super.onCreate(savedInstanceState);
    setContentView(R.layout.activity_main);
    Toolbar toolbar = (Toolbar) findViewById(R.id.toolbar);
    setSupportActionBar(toolbar);
    textView = (TextView) findViewById(R.id.txt_result);
    for(final ButtonHolder buttonHolder : numbers) {
      findViewById(buttonHolder.id).setOnClickListener(new View.OnClickListener() {
         @Override
         public void onClick(View v) {
           addNumber(buttonHolder.value);
         }
```

```
});
  }
   for(final ButtonHolder buttonHolder : operators) {
     findViewById(buttonHolder.id).setOnClickListener(new View.OnClickListener() {
        @Override
        public void onClick(View v) {
          addOperation(buttonHolder.operator);
       }
     });
  }
   for(final ButtonHolder buttonHolder : actions) {
     findViewById(buttonHolder.id).setOnClickListener(new View.OnClickListener() {
        @Override
        public void onClick(View v) {
          doAction(buttonHolder.operator);
       }
     });
  }
}
private void addNumber(int number) {
   if(needsClear) {
     result = "";
     needsClear = false;
  }
   result += number;
   updateResultText(result);
}
private void doAction(Operator operator) {
   switch (operator) {
     case Comma:
        result += ".";
        break;
     case Clear:
        result = "0";needsClear = true;
        value = 0.0f;
        lastOperator = null;
        updateResultText(result);
        break;
  }
}
private void addOperation(Operator operator) {
   needsClear = true;
   calculate();
   lastOperator = operator;
   updateResultText(value.toString());
}
```

```
private void calculate() {
    if(lastOperator == null) {
       value = Float.parseFloat(result);
       return;
    }
    switch (lastOperator) {
       case Plus:
          value += Float.parseFloat(result);
         break;
       case Minus:
         value = Float.parseFloat(result);
         break;
       case Multiply:
         value *= Float.parseFloat(result);
         break;
       case Divide:
         value /= Float.parseFloat(result);
          break;
    }
 }
  private void updateResultText(String value) {
    textView.setText(value);
 }
  private class ButtonHolder {
    public int id;
    public Operator operator;
    public int value;
    public ButtonHolder(int id, Operator operator) {
       this.id = id;
       this.operator = operator;
    }
    public ButtonHolder(int id, int value) {
       this.id = id;
       this.value = value;
    }
 }
  private enum Operator {
    Plus,
    Minus,
    Divide,
    Multiply,
    Equals,
    Comma,
    Clear
 }
}
```
Build it and run it.

Great, we have a running and fully functional Calculator app!

"Hero succeeded in his first quest and now he can expand his Hero team with good developers, but they cannot work together efficiently"

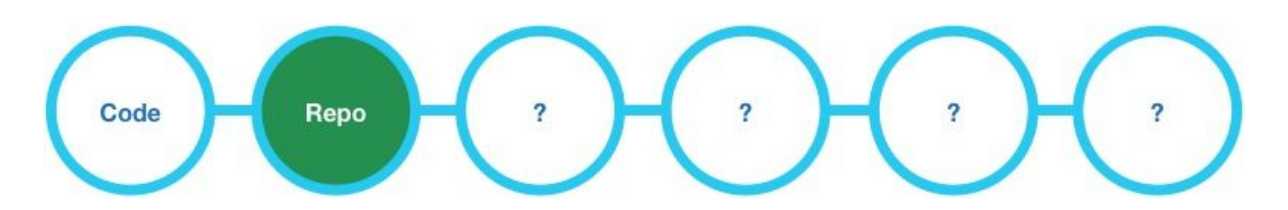

# <span id="page-11-0"></span>**Repository**

These days, building any larger scale project without some sort of versioning system is as suicidal as eating a bunch of naga chilli hot wings day before your most important interview. You will regret it, the question is just when. It will most likely be when your interviewer asks "Do you have any questions?"

We have a couple of options: Git, Svn, CVS or Mercurial I don't remember the last time I used SVN or Mercurial so I'll stick with git and Github hosting specifically.

# <span id="page-11-1"></span>**Github**

Github - it's not just a code repository. It also acts as a ticket management tool as well. At Sky, we recently migrated from Enterprise JIRA to github issues on some project and feedback has been positive so far.

I assume every developer has an github account these days. It's the nerdy equivalent of Facebook, just without the annoying videos of cute babies pooping around.

If you haven't already:

Walk out of your cave => Github => Sign up => Verify your email

Now, let's create a new placeholder for our project:

Github => Repositories => New => calculator-cd-android => Create repository

At Sky we use the naming convention [name-subname-platform], but you can choose a different one.

I'll call this project *calculator-cd-android* - how inventive is that!

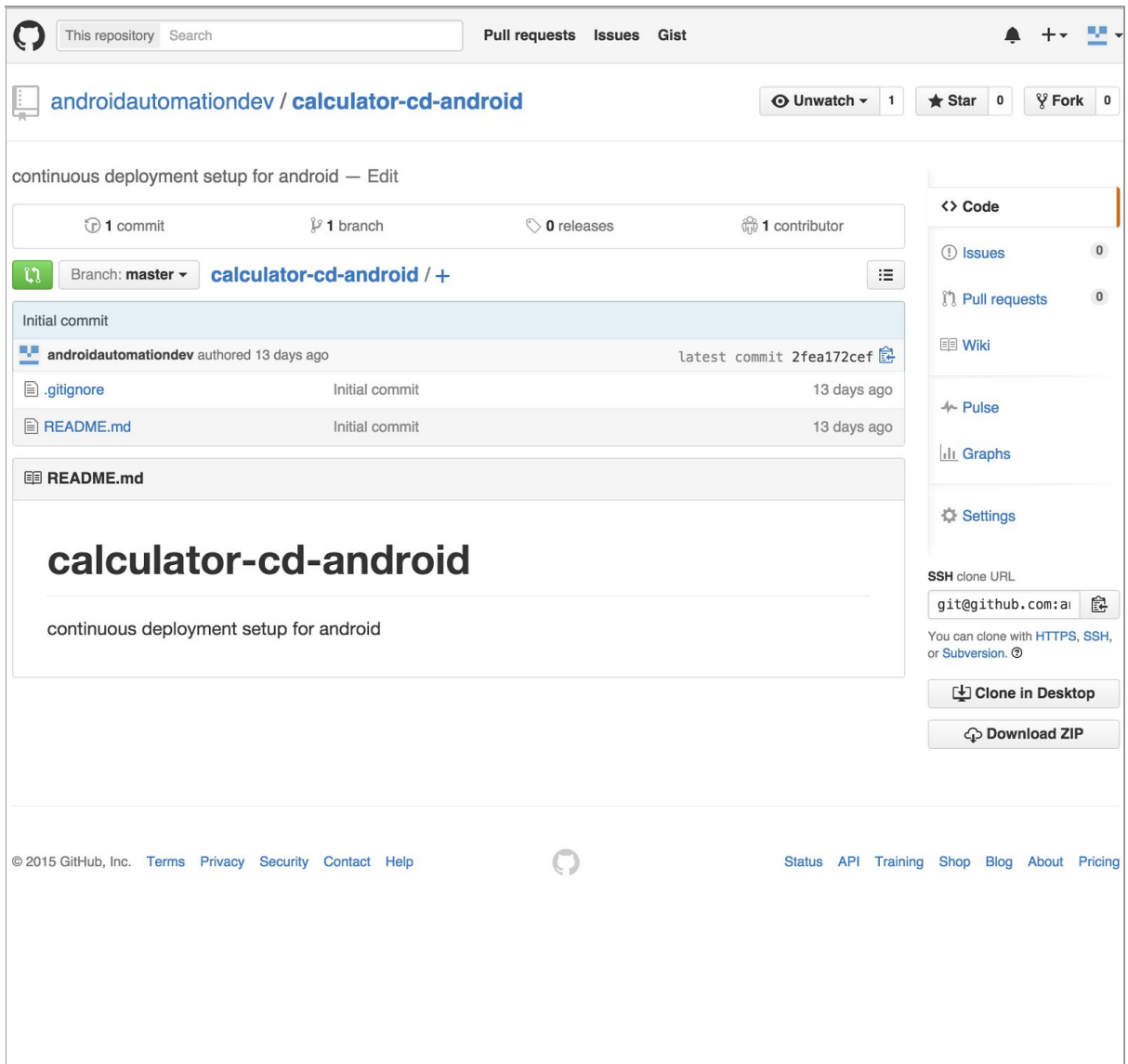

# <span id="page-12-0"></span>**SSH**

Now it's time to clone your repo and for that you will need to set-up your SSH keys.

While you could use HTTP authentication to get what you need from the repo, we'll need SSH keys in later steps, so we better to do our homework right away (that is if you haven't done it already)

To setup a SSH keys just follow:

Github => Settings => SSH Keys => Add SSH Key

github has very simple and useful guide to do that: https://help.github.com/articles/generating-ssh-keys/

Once done, you can finally clone your repo.

Note: make sure you copy SSH url not HTTPS!

As we already have our project set up locally the only thing left for you to do is to glue your local code to the remote repo and upload the changes.

You can do it via command line by executing this in your root project folder:

\$ git init \$ git add . \$ git commit -m "Initial commit" \$ git remote add REMOTE\_SSH\_REPOSITORY \$ git push origin master

NOTE: if you get git command not found you need to install git client: https://git-scm.com/downloads

Now you're ready to go and everybody can contribute to your master branch! All your team members can collaborate on one master branch.

\$ git clone REMOTE\_SSH\_REPOSITORY

"They managed to collaborate together but soon after, the bugs arrived and started to tearing their quest to pieces "

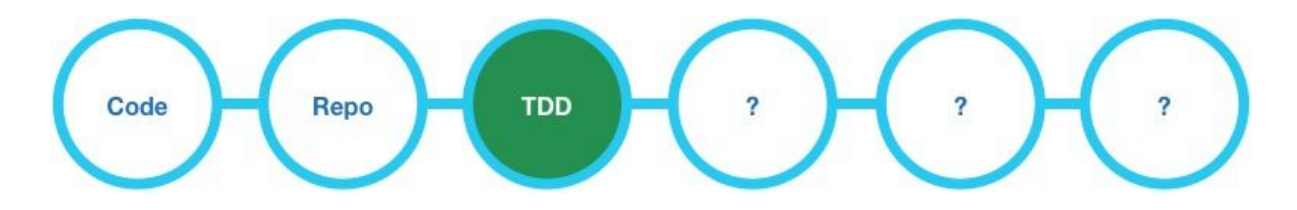

# <span id="page-14-0"></span>TDD

In order to make sure I do not break existing functionality I need some mechanism to prevent me and others from making silly and often costly mistakes.

# <span id="page-14-1"></span>**Concepts**

Anybody who is at least roughly familiar with TDD knows this good old rule:

- 1. write an unit test
- 2. make it fail
- 3. add functionality
- 4. make it pass

Well, in reality that is not always how it happens and the example above demonstrates this. So we'll add unit tests retrospectively to existing functionality, but we are going to use proper TDD to rewrite it slightly.

<span id="page-14-2"></span>Tools

There are plenty of tools around to help you with your TDD initiative:

Robolectric, Mockito, JUnit, Cucumber, MockWebServer, AssertJ

<span id="page-14-3"></span>For purpose of this exercise I'll use JUnit and Mockito.

Example

If you run a test on your current app:

\$ ./gradlew test

you'll get :

\$ BUILD SUCCESSFUL

\$ Total time: 23.218 secs

Don't be fooled as this just indicates that no tests failed which is correct as they do not exist yet!

NOTE: if you set project with exact version of Android Studio as I did you might have one mocked test present called **ExampleUnitTest.java**. You can safely delete it.

Let's try write some code TDD style. Actually we are going to refactor current code to match our TDD needs.

First make sure you select correct test artifact in Android Studio.

This will make sure you compile your Unit Tests with your code.

Now, what do we want to unit test? Well let's go back to your *MainActivity.java* All logic is currently embedded there and we can see some calculations happening as well as some UI manipulations.

What if we want to create another mini widget which would do math calculations as well? This would require us to duplicate same code, so let's extract some piece of functionality into a separate class. Welcome to the world of decoupling.

<span id="page-15-0"></span>Writing an Unit Test

Create a new class called *CalculatorEngine.java* and a new test class called *CalculatorEngineTest.java*

Your setup should look like this:

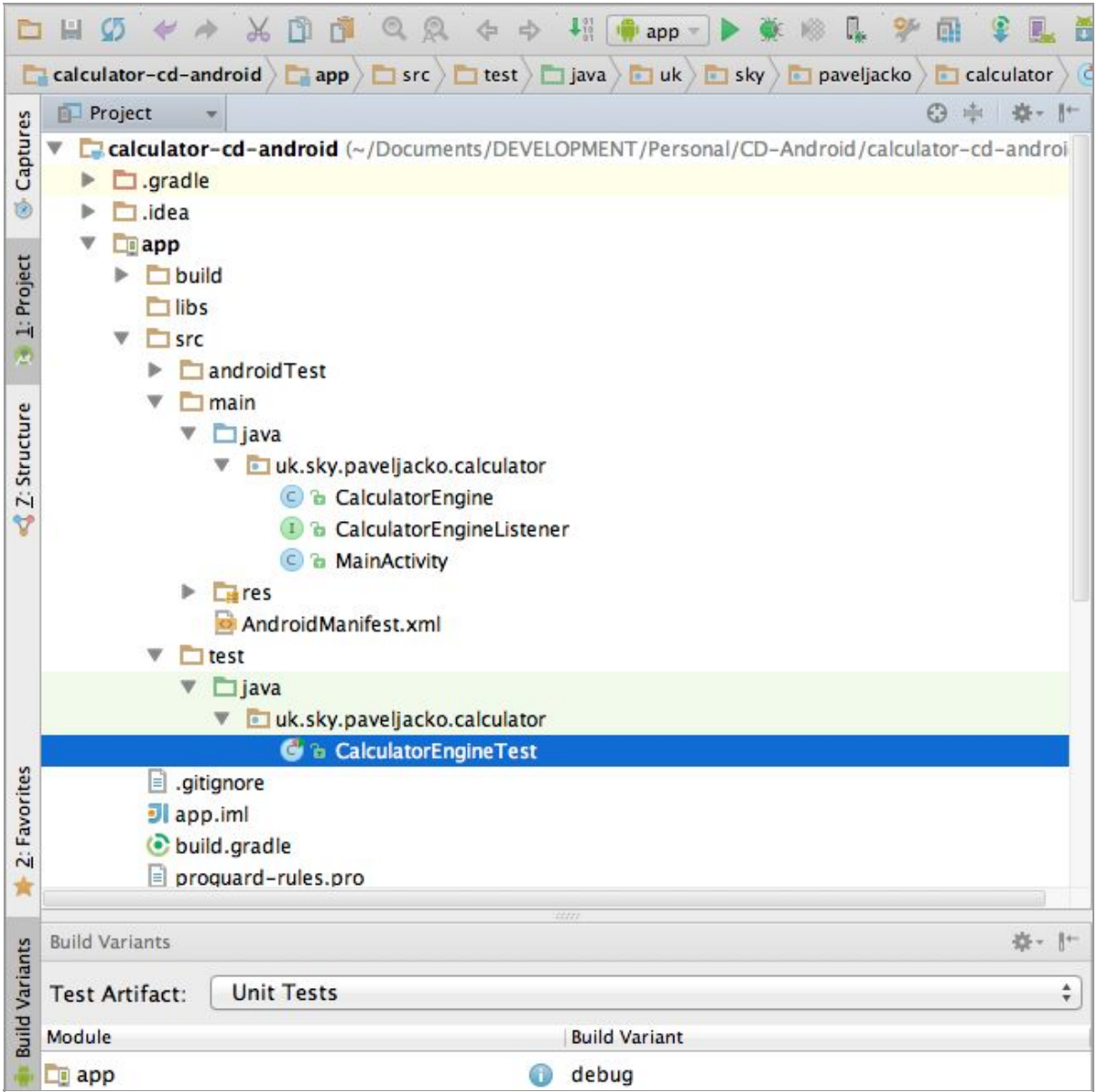

Now let's think about what do we want the calculator engine to do:

- It should do calculations
- it should *NOT* do UI manipulations

Let's think of an interface for this new class. We already have some functions embedded in *MainActivity.java*:

private void addNumber(int number) private void addOperation(Operator operator) private void doAction(Operator operator) private void calculate()

*addNumber()*, *addOperation()* and *doAction()* sound like a good public API for our *CalculatorEngine.java*while *calculate()* might stay hidden behind.

We also need to communicate back to an interested party (in this case an Activity). We can do it via several methods. In this example, I'll use a simple listener in which the Activity can implement and the calculator engine can use.

Create *CalculatorEngineListener.java*interface and add only one method:

void updateResult(String value);

Your Activity can implement this interface and pass itself down to *CalculatorEngine.java*for future observation via it's constructor.

So our final setup might look like this:

#### *CalculatorEngine.java*

```
package uk.sky.paveljacko.calculator;
public class CalculatorEngine {
 private String result = "";
 private Float value = 0.0f;
 private Operator lastOperator;
 private boolean needsClear = true;
 private final CalculatorEngineListener listener;
 public CalculatorEngine(CalculatorEngineListener listener) {
    this.listener = listener;
 }
 public void addNumber(int number) {
 }
 public void addOperation(Operator operator) {
 }
 private void calculate() {
 }
 public void doAction(Operator operator) {
 }
 public enum Operator {
    Plus,
    Minus,
```

```
Divide,
    Multiply,
    Equals,
    Comma,
    Clear
 }
}
```
#### *CalculatorEngineListener.java*

```
package uk.sky.paveljacko.calculator;
```

```
public interface CalculatorEngineListener {
  void updateResult(String value);
}
```
#### *MainActivity.java*

*package uk.sky.paveljacko.calculator;*

*import android.os.Bundle; import android.support.v7.app.AppCompatActivity; import android.view.View; import android.widget.TextView;*

*public class MainActivity extends AppCompatActivity implements CalculatorEngineListener {*

*private CalculatorEngine calculatorEngine; private TextView textView;*

```
ButtonHolder[] numbers = new ButtonHolder[]{
    new ButtonHolder(R.id.btn_0, 0),
    new ButtonHolder(R.id.btn_1, 1),
    new ButtonHolder(R.id.btn_2, 2),
    new ButtonHolder(R.id.btn_3, 3),
    new ButtonHolder(R.id.btn_4, 4),
    new ButtonHolder(R.id.btn_5, 5),
    new ButtonHolder(R.id.btn_6, 6),
    new ButtonHolder(R.id.btn_7, 7),
    new ButtonHolder(R.id.btn_8, 8),
    new ButtonHolder(R.id.btn_9, 9)
```

```
};
```
*ButtonHolder[] operators = new ButtonHolder[]{*

*new ButtonHolder(R.id.btn\_divide, CalculatorEngine.Operator.Divide), new ButtonHolder(R.id.btn\_minus, CalculatorEngine.Operator.Minus),*

```
new ButtonHolder(R.id.btn_multiply, CalculatorEngine.Operator.Multiply),
     new ButtonHolder(R.id.btn_equals, CalculatorEngine.Operator.Equals),
     new ButtonHolder(R.id.btn_plus, CalculatorEngine.Operator.Plus)
};
ButtonHolder[] actions = new ButtonHolder[]{
     new ButtonHolder(R.id.btn_clear, CalculatorEngine.Operator.Clear),
     new ButtonHolder(R.id.btn_comma, CalculatorEngine.Operator.Comma),
};
@Override
protected void onCreate(Bundle savedInstanceState) {
  super.onCreate(savedInstanceState);
  setContentView(R.layout.activity_main);
  textView = (TextView) findViewById(R.id.txt_result);
  calculatorEngine = new CalculatorEngine(this);
  for (final ButtonHolder buttonHolder : numbers) {
     findViewById(buttonHolder.id).setOnClickListener(new View.OnClickListener() {
       @Override
       public void onClick(View v) {
          calculatorEngine.addNumber(buttonHolder.value);
       }
    });
  }
  for (final ButtonHolder buttonHolder : operators) {
     findViewById(buttonHolder.id).setOnClickListener(new View.OnClickListener() {
       @Override
       public void onClick(View v) {
          calculatorEngine.addOperation(buttonHolder.operator);
       }
    });
  }
  for (final ButtonHolder buttonHolder : actions) {
     findViewById(buttonHolder.id).setOnClickListener(new View.OnClickListener() {
       @Override
       public void onClick(View v) {
          calculatorEngine.doAction(buttonHolder.operator);
       }
    });
  }
}
@Override
public void updateResult(String value) {
  textView.setText(value);
}
private class ButtonHolder {
  public int id;
```

```
public CalculatorEngine.Operator operator;
    public int value;
    public ButtonHolder(int id, CalculatorEngine.Operator operator) {
       this.id = id;
       this.operator = operator;
    }
    public ButtonHolder(int id, int value) {
       this.id = id;
       this.value = value;
    }
 }
}
```
*MainActivity.java* has now been simplified and is only responsible for making sure it's views are being updated and clicking of the buttons gets passed down to the calculator engine.

Now it's time to test *CalculatorEngine.java*, but you might have noticed that it does *nothing*! That's exactly what we want. Remember write your test first, then implement functionality.

Our *CalculatorEngine.java*is a black box which has 3 public inputs and 1 output in the form of a listener. We can use any listener as long as it implements the

*CalculatorEngineListener.java*interface. For the sake of simplicity our *MainActivity.java* is an actual listener.

Calling public API methods is easy, but how exactly are we supposed to test the actual listener? We have a couple of options:

- Fakes
- Mocks

## <span id="page-20-0"></span>Mockito

Mocking is one of the most powerful concepts available in TDD. It allows you to mock and inject dependencies without altering the tested class internals. This acts as a little endoscope allowing the doctor to see what's going on in a patient's body without performing horrifying butchering up front, unless of course, he's a Jack the Ripper type of character, in which case I would withdraw the word "horrifying".

Mockito is my favourite "endoscope" in this case.

In order to use it, we have to add it to our *build.gradle*dependencies:

testCompile "org.mockito:mockito-core:1.+"

Once we have synced, let's write our first test:

```
package uk.sky.paveljacko.calculator;
import org.junit.Before;
import org.junit.Test;
import org.junit.runner.RunWith;
import org.mockito.Mock;
import org.mockito.Mockito;
import org.mockito.runners.MockitoJUnitRunner;
@RunWith(MockitoJUnitRunner.class)
public class CalculatorEngineTest {
  @Mock
  private CalculatorEngineListener listener;
  private CalculatorEngine sut;
  @Before
  public void startUp() {
    sut = new CalculatorEngine(listener);
  }
  @Test
  public void testAddNumber() throws Exception {
    //when
    sut.addNumber(5);
    Mockito.verify(listener).updateResult("5");
    sut.addNumber(6);
    Mockito.verify(listener).updateResult("56");
    sut.addNumber(1);
    Mockito.verify(listener).updateResult("561");
  }
}
```
If you run this test (right click on *CalculatorEngineTest.java*and press run test…) you will get a failure simillar to this: Wanted but not invoked: listener.updateResult("5");

<span id="page-21-0"></span>Adding Functionality

Now let's add some functionality to the empty method we're trying to test. Let's replace it with:

```
public void addNumber(int number) {
  if(needsClear) {
    result = "";
    needsClear = false;
 }
 result += number;
 listener.updateResult(result);
}
```
now run it again and see the result:

#### Process finished with exit code 0

We'll add more tests and cover with additional missing functionality until we reach state where we were before we applied TDD. A functional app.

The final code of our test would be:

### *CalculatorEngineTest.java*

```
package uk.sky.paveljacko.calculator;
import org.junit.Before;
import org.junit.Test;
import org.junit.runner.RunWith;
import org.mockito.Mock;
import org.mockito.Mockito;
import org.mockito.runners.MockitoJUnitRunner;
@RunWith(MockitoJUnitRunner.class)
public class CalculatorEngineTest {
  @Mock
 private CalculatorEngineListener listener;
 private CalculatorEngine sut;
 @Before
 public void startUp() {
    sut = new CalculatorEngine(listener);
 }
  @Test
 public void testAddNumber() throws Exception {
    sut.addNumber(5);
    Mockito.verify(listener).updateResult("5");
    sut.addNumber(6);
    Mockito.verify(listener).updateResult("56");
    sut.addNumber(1);
    Mockito.verify(listener).updateResult("561");
 }
 @Test
 public void testPlusOperator() throws Exception {
    sut.addNumber(6);
    Mockito.verify(listener).updateResult("6");
    sut.addOperation(CalculatorEngine.Operator.Plus);
    sut.addNumber(4);
    Mockito.verify(listener).updateResult("4");
    sut.addOperation(CalculatorEngine.Operator.Equals);
    Mockito.verify(listener).updateResult("10.0");
 }
 @Test
 public void testMinusOperator() throws Exception {
    sut.addNumber(7);
    Mockito.verify(listener).updateResult("7");
    sut.addOperation(CalculatorEngine.Operator.Minus);
    sut.addNumber(3);
    Mockito.verify(listener).updateResult("3");
    sut.addOperation(CalculatorEngine.Operator.Equals);
    Mockito.verify(listener).updateResult("4.0");
```
}

#### @Test

```
public void testMultiplyOperator() throws Exception {
  sut.addNumber(2);
  Mockito.verify(listener).updateResult("2");
  sut.addOperation(CalculatorEngine.Operator.Multiply);
  sut.addNumber(8);
  Mockito.verify(listener).updateResult("8");
  sut.addOperation(CalculatorEngine.Operator.Equals);
  Mockito.verify(listener).updateResult("16.0");
```
}

#### @Test

```
public void testDivideOperator() throws Exception {
  sut.addNumber(1);
  Mockito.verify(listener).updateResult("1");
  sut.addNumber(5);
  Mockito.verify(listener).updateResult("15");
  sut.addOperation(CalculatorEngine.Operator.Divide);
  sut.addNumber(2);
  Mockito.verify(listener).updateResult("2");
  sut.addOperation(CalculatorEngine.Operator.Equals);
  Mockito.verify(listener).updateResult("7.5");
```

```
}
```
#### @Test

```
public void testCommaOperator() throws Exception {
  sut.addNumber(1);
  Mockito.verify(listener).updateResult("1");
  sut.doAction(CalculatorEngine.Operator.Comma);
  Mockito.verify(listener).updateResult("1");
  sut.addNumber(5);
  Mockito.verify(listener).updateResult("1.5");
}
```
#### @Test

```
public void testClearOperator() throws Exception {
    sut.addNumber(1);
    Mockito.verify(listener).updateResult("1");
    sut.addNumber(1);
    Mockito.verify(listener).updateResult("11");
    sut.doAction(CalculatorEngine.Operator.Clear);
    Mockito.verify(listener).updateResult("0");
 }
}
```
#### And

#### *CalculatorEngine.java*

```
package uk.sky.paveljacko.calculator;
public class CalculatorEngine {
  private String result = "";
 private Float value = 0.0f;
 private Operator lastOperator;
 private boolean needsClear = true;
 private final CalculatorEngineListener listener;
```

```
public CalculatorEngine(CalculatorEngineListener listener) {
   this.listener = listener;
}
public void addNumber(int number) {
   if(needsClear) {
     result = "";needsClear = false;
  }
  result += number;
  listener.updateResult(result);
}
public void addOperation(Operator operator) {
   needsClear = true;
   calculate();
   lastOperator = operator;
  listener.updateResult(value.toString());
}
private void calculate() {
   if(lastOperator == null) {
     value = Float.parseFloat(result);
     return;
  }
   switch (lastOperator) {
     case Plus:
        value += Float.parseFloat(result);
        break;
     case Minus:
        value = Float.parseFloat(result);
        break;
     case Multiply:
        value *= Float.parseFloat(result);
        break;
     case Divide:
        value /= Float.parseFloat(result);
        break;
  }
}
public void doAction(Operator operator) {
   switch (operator) {
     case Comma:
        result += ".";
        break;
     case Clear:
       result = "0";
        needsClear = true;
        value = 0.0f;
        lastOperator = null;
        listener.updateResult(result);
        break;
  }
}
public enum Operator {
  Plus,
   Minus,
   Divide,
   Multiply,
   Equals,
   Comma,
   Clear
```
} }

Re-run all tests, commit this to your repo and have a nice cup of coffee/tea/beer/lucozade, you've passed half way through!

"Hero team stabilized their app, but as more developers started committing at the same time, tests started failing on developers ' machines after synchronization."

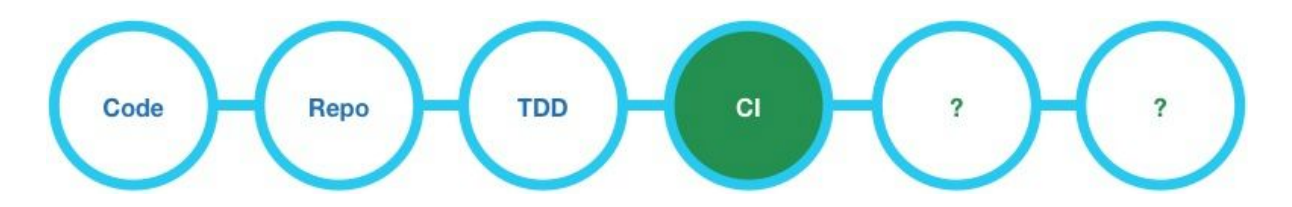

# <span id="page-25-0"></span>Continuous Integration

The biggest issue of collaborating developers is surprisingly collaboration itself. How can you make sure that changes introduced by one developer and similar changes done by other developer at the same time will work well together?

It's time to fix this, and to do that we need some help. Say 'hello' to Continuous Integration. The idea is that every commit to your branch would trigger a CI build which executes your tests and, therefore, your code is, well… "continuously integrated".

# <span id="page-25-1"></span>Tools

There are plenty of CI options from local ones like: Jenkins, Hudson, Bamboo To Hosted ones like: CircleCI, Travis, Ship.io and so on. Full list: [https://en.wikipedia.org/wiki/Comparison\\_of\\_continuous\\_integration\\_software](https://en.wikipedia.org/wiki/Comparison_of_continuous_integration_software)

All these hosted services are fairly new and choosing the right one probably comes down to your requirements, current state of the tool as well as some personal preferences. I've done a lot with Jenkins in the past, but recently I've got tired maintaining it. What can I say.. I'm getting older and lazier.

I've been using CircleCI for some time and I like it's "no maintenance, no hassle" benefits so that I can concentrate on what I get paid to do (development).

# <span id="page-26-0"></span>CircleCI

CircleCI offers a fairly good amount of flexibility, but most importantly these 2 key characteristics:

- Reliability
- Scalability

In our current Sky project, we managed to reduce the Jenkins build time from 1 hour to 15 minutes by using multiple containers and clever yml configurations.

<span id="page-26-1"></span>CircleCI setup

Go to <https://circleci.com/> and sign up.

Here is the cool part...you can log in using your github account instead of creating a new account.

Connect CircleCI with Github:

CircleCI => Authorize with CircleCI => Authorize

Once logged in, you can set your current master branch to build by CircleCI after each commit:

CircleCI => Add new projects => Select your account => Build project

Once done you should see something like this:

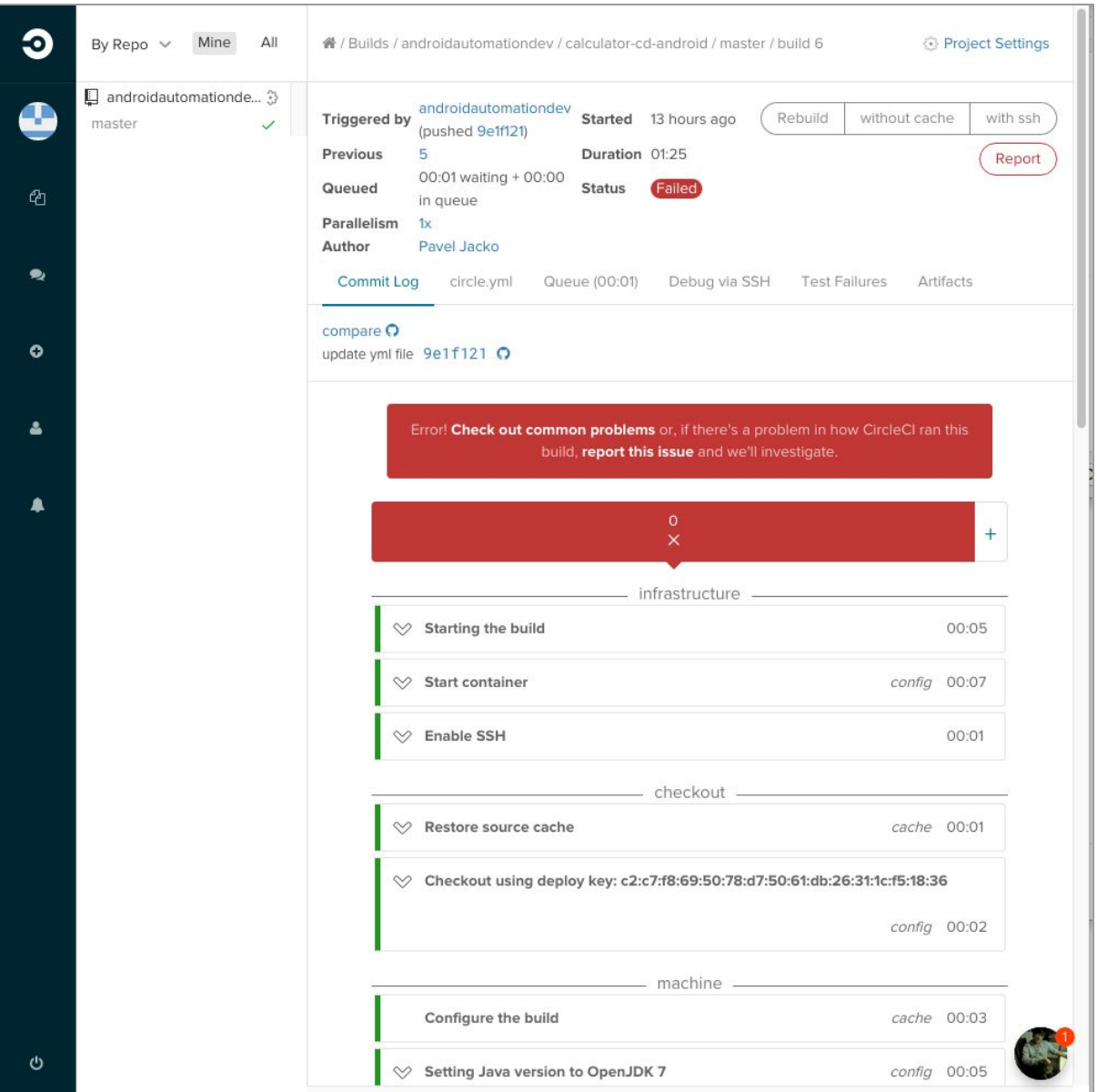

Your project will fail initially because we're missing the yml file and CircleCI is trying to use the default one which is not what we need.

## <span id="page-27-0"></span>YML File

The yml file will act as a configuration file for CircleCI.

Let's override it with our own implementation. In your root project directory create the file *circle.yml* with this content:

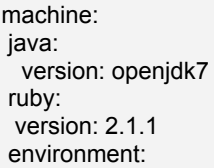

```
GRADLE_OPTS: 'Dorg.gradle.jvmargs="Xmx2048m machine:
java:
 version: openjdk7
environment:
 GRADLE_OPTS: '-Dorg.gradle.jvmargs="-Xmx2048m -XX:+HeapDumpOnOutOfMemoryError"'
dependencies:
pre:
 - echo y | android update sdk --no-ui --all --filter
platform-tools,tools,android-23,build-tools-23.0.1,extra-android-m2repository,extra-android-support,extra-goog
ie-m2repository
  chmod +x gradlew
cache_directories:
  ~/.android
  ~/.gradle
override:
  ./gradlew dependencies
test:
override:
 - ./gradlew test --stacktrace;
 - ./gradlew assembleDebug --stacktrace;
general:
artifacts:
  "**/build/outputs/apk"
 - "**/build/outputs/mapping/**/**/mapping.txt"
```
In short, this file does the following:

- updates all dependencies
- runs all the tests
- saves the build artifacts (apk files)

Then commit and push your changes to the master branch. CircleCI will automatically trigger its master branch which should pass successfully.

The outcome should look similar to this:

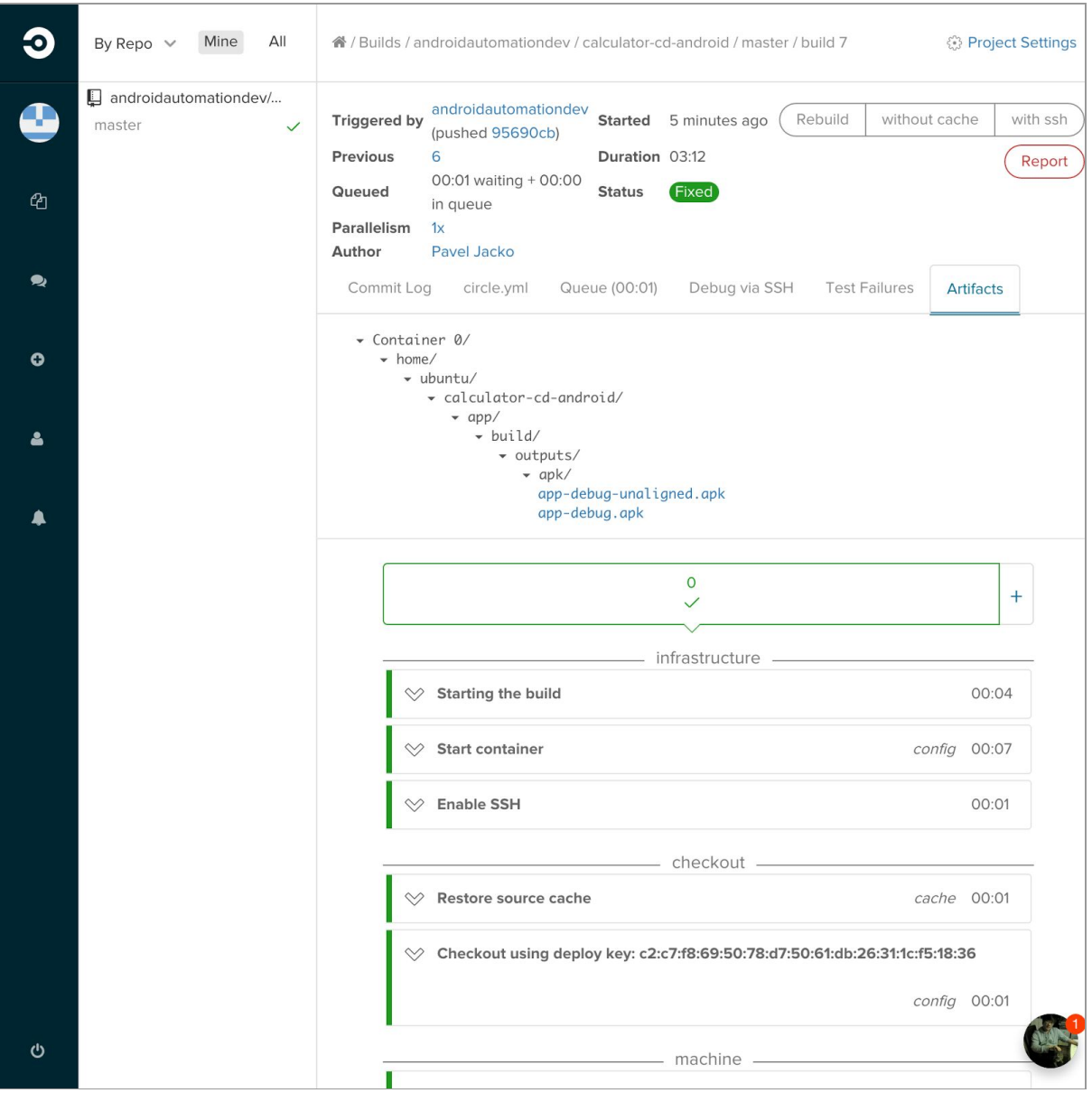

And there you go, you now have Continuous Integration running and every commit will be evaluated by an automated CI job.

"Unit Tests were passing and the quest continued, but once the app was delivered to stakeholders it would not behave as Hero's demanding manager wished."

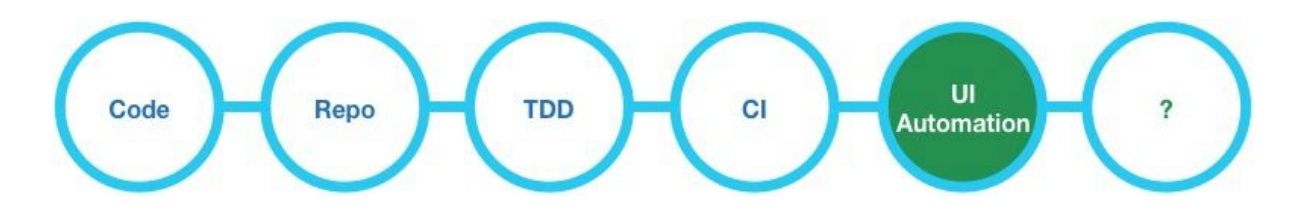

# <span id="page-30-0"></span>UI Automation

Let's say your Product Owner wanted to make sure that when a user interacts with the calculator, that the result display would state *"Result is: 80.0"* instead of *"80.0"* (for whatever weird reason) and he is furious! How could this be missed?

The issue is that this was never covered by unit tests. This is a very UI specific message and had nothing to do with our *CalculatorEngine.java*functionality.

In order to cover User journeys we want to setup something which would simulate our demanding manager and all our potential customers. That requires a different type of testing. The one which interacts with final UI and observe results on UI "customer" scale rather than on internal component "unit" scale.

Welcome to the world of UI automation.

Let's make it clear from the start: UI automation is hard. Not the writing of it, but everything else surrounding it including maintenance, collaboration, dependencies, change of requirements and so on.

I would compare it to an old light switch. You have to remember one cardinal rule: "*It is either working 100% or 0%*". There is no inbetween, no compromise, no "just the little". Your switch is either on or off. If you commit your efforts to automation and you don't use this rule, you will waste time, effort and money.

This is definitely the most challenging part of Continuous Delivery.

## <span id="page-30-1"></span>Tools

Appium, Calabash, Android Espresso

Hosted Providers: Sauce labs, Xamarin test cloud, AWS, Perfecto Mobile

The first and most important question you need to ask yourself is: "What are you trying to do with UI automation?"

Save development time? Build a stable app? Eliminate manual testing?

I see one main reason to introduce UI automation and the clue can be found in its name. It's to "automate"

Don't forget one of the requirements we had at the beginning:

● Every commit to master should be deployable to stakeholders without manual steps

As Ford's introduction of the assembly line revolutionized the automotive industry, UI automation can revolutionize the process and speed of deploying apps to your customers.

Faster deployment = faster feedback = faster response.

Just like Darwin's theory of evolution says, it's the ability to adapt to an ever changing environment that ensures survival.

Thus it's the most responsive businesses which have the best chances of survival in the jungle of ever changing technology evolution and competition.

By automating most of the usual time consuming journeys across the app you can shrink your manual testing to exploratory testing at the point of major releases. Any hotfix or small change could be dealt with automation alone.

While this is, of course, a theory, in practice this is much harder to achieve. Nevertheless, we'll try to attempt to introduce UI automation into our app.

### <span id="page-31-0"></span>Android Espresso

What is it? Well according to uncle google: The Espresso testing framework, provided by the Android Testing [Support](https://developer.android.com/tools/testing-support-library/index.html) Library, provides APIs for writing UI tests to simulate user interactions within a single target app.

Before we start using it, we need to add new dependencies to our **build.gradle**file:

```
androidTestCompile 'com.android.support:supportannotations:23.0.1'
androidTestCompile 'com.android.support.test:runner:0.4.1'
androidTestCompile 'com.android.support.test:rules:0.4.1'
androidTestCompile 'com.android.support.test.espresso:espressocore:2.2.1'
```
and update our config section:

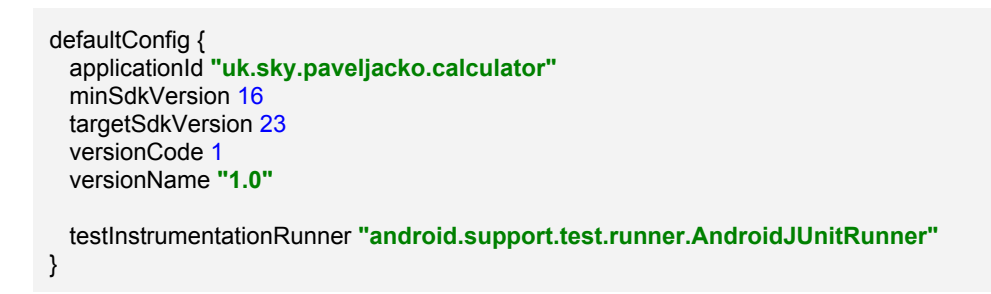

Now it's time to add a new class to our src/androidTest folder. Let's call it: *UseCalculatorBehaviorTest.java*

NOTE: Android Studio might have already created a class for you called:

*ApplicationTest.java*. You can delete it.

#### Let's add some initial code to it:

package uk.sky.paveljacko.calculator; import android.support.test.rule.ActivityTestRule; import android.support.test.runner.AndroidJUnit4; import android.test.suitebuilder.annotation.LargeTest; import org.junit.Rule; import org.junit.Test; import org.junit.runner.RunWith; import static android.support.test.espresso.Espresso.*onView*; import static android.support.test.espresso.assertion.ViewAssertions.*matches*; import static android.support.test.espresso.matcher.ViewMatchers.withId; import static android.support.test.espresso.matcher.ViewMatchers.withText; @RunWith(AndroidJUnit4.class) @LargeTest public class UseCalculatorBehaviorTest { public static final String *INITIAL\_TEXT* = "1"; @Rule public ActivityTestRule<MainActivity> mActivityRule = new ActivityTestRule<>( MainActivity.class); @Test public void checkInitalValue() { *onView*(*withId*(R.id.*txt\_result*)).check(*matches*(*withText*(*INITIAL\_TEXT*))); } }

Now if you run it (right click => run…) you will see the actual test run, but it will fail with a message:

android.support.test.espresso.base.DefaultFailureHandler\$AssertionFailedWithCauseError: 'with text: is "1"' doesn't match the selected view. Expected: with text: is "1"

Now if you have a keen eye you might spot the reason why:

public static final String *INITIAL\_TEXT* = "1";

That's not what we want. We expect "0". Let's update it and run it again: **Success** Running tests

Test running startedFinish

Good. We now have the correct UI expectation and app which satisfies that; however, there is one requirement which has not been satisfied.

#### Going back to the failed product requirement:

*"Product Owner wanted to make sure that when a user interacts with the calculator, that the result display would state "Result is: 80.0" instead of "80.0"*

### So let's update our automation to match it. Add a new test to your *UseCalculatorBehaviorTest.java*:

```
@Test
public void checkOutcomeValue() {
  onView(withId(R.id.btn_1)).perform(click());
  onView(withId(R.id.btn_5)).perform(click());
  onView(withId(R.id.btn_multiply)).perform(click());
  onView(withId(R.id.btn_2)).perform(click());
  onView(withId(R.id.btn_equals)).perform(click());
  onView(withId(R.id.txt_result)).check(matches(withText("Result is: 30.0")));
}
```
Running this will result in an expected failure. Now it's time to update our *MainActivity.java* with additional code. Replace *updateResult* method content with this new line:

```
@Override
public void updateResult(String value) {
 textView.setText("Result is: " + value);
}
```
Now you run it and bingo! All is green. Go and grab yourself a refreshment.

# <span id="page-33-0"></span>CircleCI Automation

Now before we commit this, we want to make sure the same tests can be executed on CircleCI. So it's time to update the **circle.yml**file. Override the test section with this code:

test:

- override:
- \$ANDROID\_HOME/tools/emulator -avd testing -no-window -no-boot-anim -no-audio: background: true
	- parallel: true
- ./gradlew test --stacktrace;
- ./gradlew assembleDebug --stacktrace;
- ./gradlew assembleDebugAndroidTest --stacktrace;

Now it's time to commit=>push and if everything goes well you should see the build pass green. And we're almost there!

"Hero team managed to build a stable app, commit often and according to product requirements, but delivering the app to stakeholders was still time consuming "

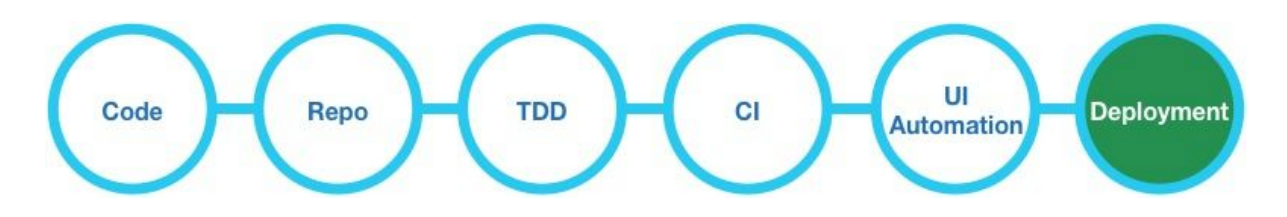

# <span id="page-34-0"></span>Deployment

So how can we set up something which would allow us to deploy our app directly to our stakeholders, trialists, or anybody interested without developers performing this task manually?

# <span id="page-34-1"></span>Tools

There are couple of tools available to do this job: HockeyApp, Google Play Alpha/Beta, Ship.io, Fabric, Appaloosa, TestFairy, Apphance etc. They all vary in features and pricing.

# <span id="page-34-2"></span>Hockeyapp

I've been using Hockeyapp for some time and so far it suits my and my team's needs. It's easy to setup, manage, deployments are almost instantaneous and it supports both Android and iOS.

# <span id="page-34-3"></span>Setup Hockeyapp account

Navigate to: [http://hockeyapp.net/](http://hockeyapp.net/features/) and sign up Once you pass all the setup screens you should be able to get to this initial dashboard:

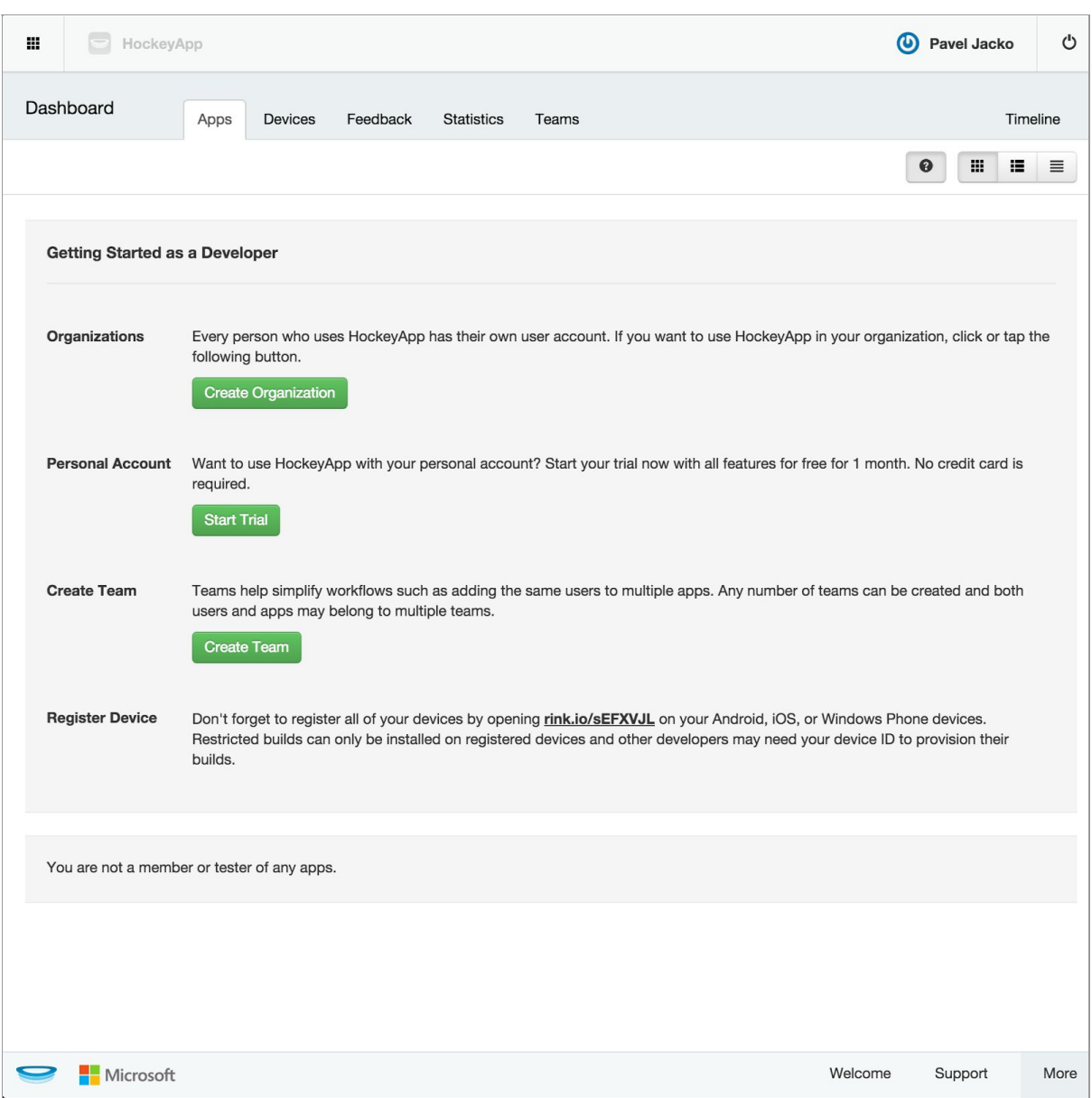

Create a new Team (you can called it *"Stakeholders"* for example):

HockeyApp => Dashboard => Create Team => invite members => Create

Create a new Organization:

HockeyApp => Dashboard => Create Organization => Save

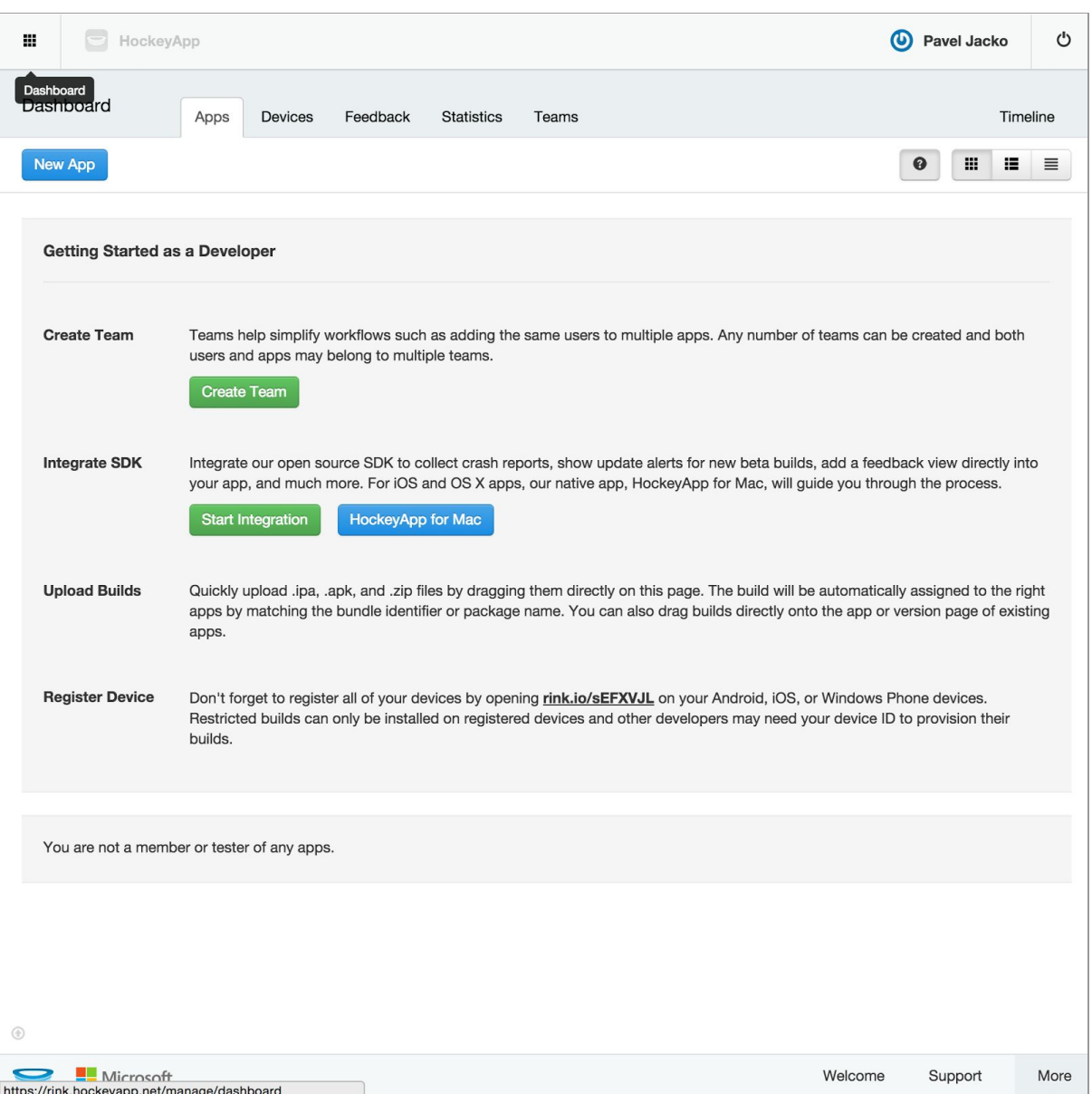

Now go to your CircleCI builds and download your latest build. It should be called *appdebug.apk*:

CircleCl 
$$
\Rightarrow
$$
 pick latest build  $\Rightarrow$  Artifacts  $\Rightarrow$  app-debug.apk

Now go back to Hockeyapp, hit the "New app" button and drag and drop your apk over there:

HockeyApp 
$$
\Rightarrow
$$
 Dashboard  $\Rightarrow$  New App  $\Rightarrow$  drag and drop downloaded apk  $\Rightarrow$  Next

Once uploaded, you can perform a release.

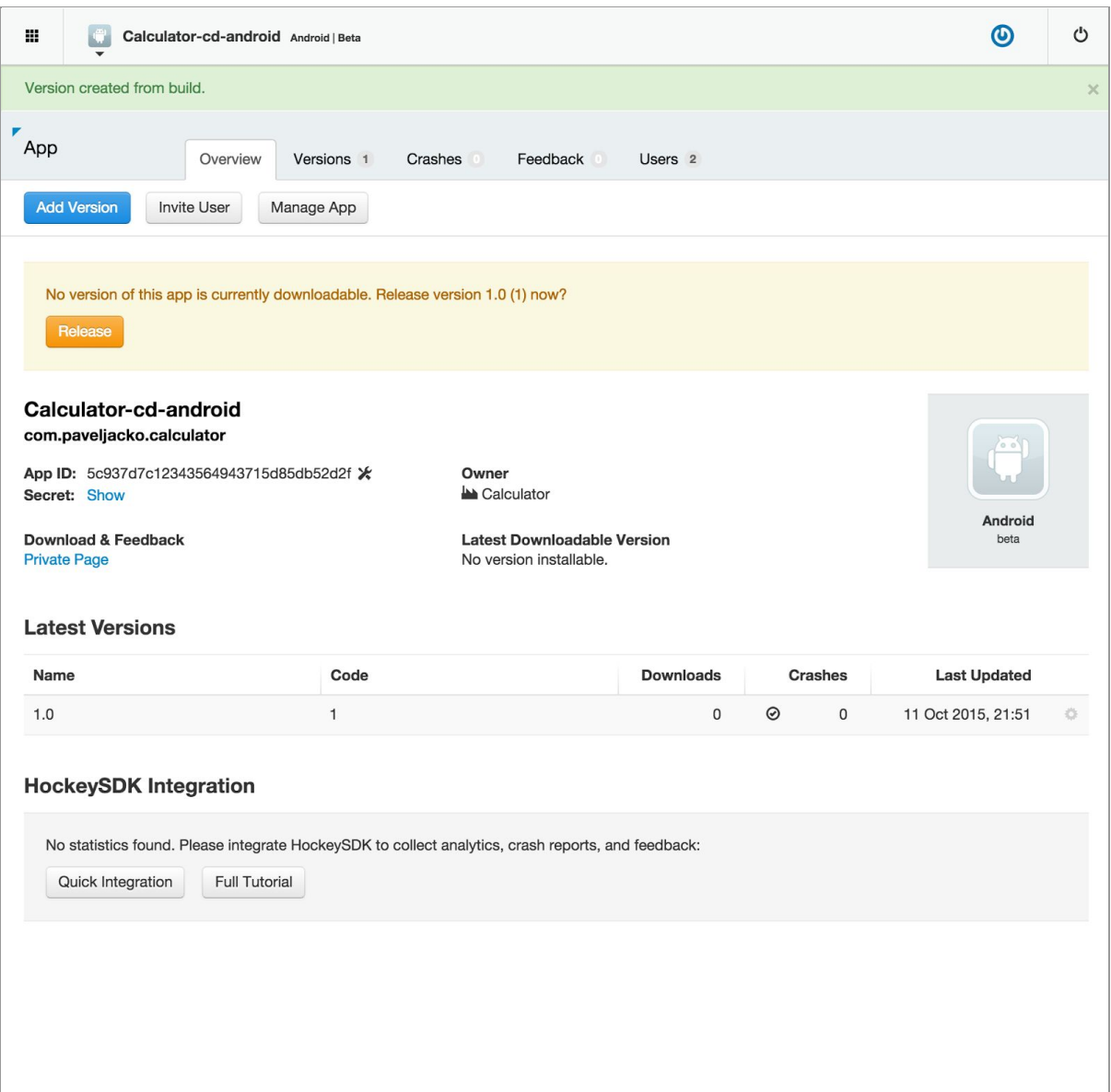

# <span id="page-37-0"></span>Downloading the app

Getting the app from Hockeyapp is extremely easy, even for a non technical person (ahem, that is once they manage to register).

Open the <https://hockeyapp.net/apps> in your phone browser and download the Android version. Sign in/up with one of the invited emails you've added to your team in the previous step and accept the invitation.

# <span id="page-37-1"></span>Versioning

Those with a keen eye may have noticed one important value. "Code" which currently stands at 1. This is a very important property. In order to allow people to install a new version of an app on top of \an old one, each new app has to have a higher version code.

If you compare this to your *build.gradle*file you'll notice the same version information:

```
defaultConfig {
 applicationId "uk.sky.paveljacko.calculator"
 minSdkVersion 16
 targetSdkVersion 23
 versionCode 1
 versionName "1.0"
}
```
Sure, you could update this number manually every time you're about to do a commit to master but that go against our first requirement:

"Every commit to master should be deployable to stakeholders without manual steps"

So we need bit more clever setup. This is where gradle and git comes to rescue. Idea is that each commit in git is countable and that sounds like perfect auto increment tool.

we'll add this code to the bottom of our app/build.gradle:

```
def computeVersionCode() {
 try {
    def p = Runtime.getRuntime().exec("git rev-list --all --count")
    def result = p.waitFor()
    if (result != 0) {
       return 0 // no git revisions
    }
    return p.getInputStream().readLines().get(0).toInteger()
 } catch (ignored) {
    return 0;
 }
}
def computeVersionName() {
  def command = Runtime.getRuntime().exec("git rev-parse --short HEAD")
  def result = command.waitFor()
  return (result == 0) ? computeVersionCode() + "-" + command.inputStream.text.trim() : "nogit"
}
```
and the replace to versioning lines at the top of the file:

versionCode computeVersionCode() versionName computeVersionName()

Additionally, to test it before we upload it to hockeyapp let's add little logging at the bottom:

```
task printVersion() {
 print "\n**************** APP BUILD VERSION ***********\n";
 print "Version Code: " + computeVersionCode() + "\n";
```

```
print "Version Name: " + computeVersionName() + "\n";
 print "*************************************************\n\n"
}
```
Now you can run any gradle command and you should see our initial log message similar:

\$ ./gradlew test \*\*\*\*\*\*\*\*\*\*\*\*\*\*\*\*\* MOBILE BUILD VERSION \*\*\*\*\*\*\*\*\*\*\* Version Code: 7 Version Name: 7-95690cb \*\*\*\*\*\*\*\*\*\*\*\*\*\*\*\*\*\*\*\*\*\*\*\*\*\*\*\*\*\*\*\*\*\*\*\*\*\*\*\*\*\*\*\*\*\*\*\*\*

My log indicates that I've done 7 commits on the master. each commit will bump up the version code. Version code must be an integer but version name is string so we also included part of the commit hash to be able to easily identify commit in the git history.

Ok, so far all good and we have last step in front of us. we need to automate the whole upload process.

<span id="page-39-0"></span>Connecting with CircleCI

At first, we need to generate HockeyApp token, go to :

```
HockeyApp => Account Settings => API Tokens => Create
```
This should generate an (very long digit) API token number for you at the bottom of the page.

Now copy that and go back to your CircleCI:

CircleCI => Project Settings => Environment Variables Name: HOCKEYAPP\_TOKEN Value: [add your api token value here] => Save variables

Now it's time to add support for Hockeyapp deployment into your build:

To do this we'll make some updates to our *circle.yml*file. To make things more readable we'll move hockeyapp script into separate file.

Create *deploy.sh*file in the root project directory and paste this code into it:

```
PRODUCT_NAME=hockey
NOTIFY="True"
NOTES="Build uploaded via the upload API"
echo "Downloading File..."
echo "Archives: ${CIRCLE_ARTIFACTS}"
if [ "$1" ]
then
NOTES="$1"
fi
if [ ! -f "app/build/outputs/apk/app-debug.apk" ]
then
 echo "app/build/outputs/apk/app-debug.apk not found!"
else
 echo "Uploading to HockeyApp..."
 /usr/bin/curl "https://rink.hockeyapp.net/api/2/apps/upload" \
   -F ipa=@"app/build/outputs/apk/app-debug.apk" \
   F "status=2" \
   -F "notify=1" \setminusF "notes=Some new features and fixed bugs." \
   -F "notes_type=0" \
   -H "X-HockeyAppToken: ${HOCKEYAPP_TOKEN}" \
fi
```
Then add additional lines at the bottom of your *circle.yml*file:

deployment: master: branch: master commands: ./deploy.sh

Now, if you commit/push this back to master repo and wait couple of minutes you should be able to see magic in action. If you navigate to hockeyapp you should be able to see new app version:

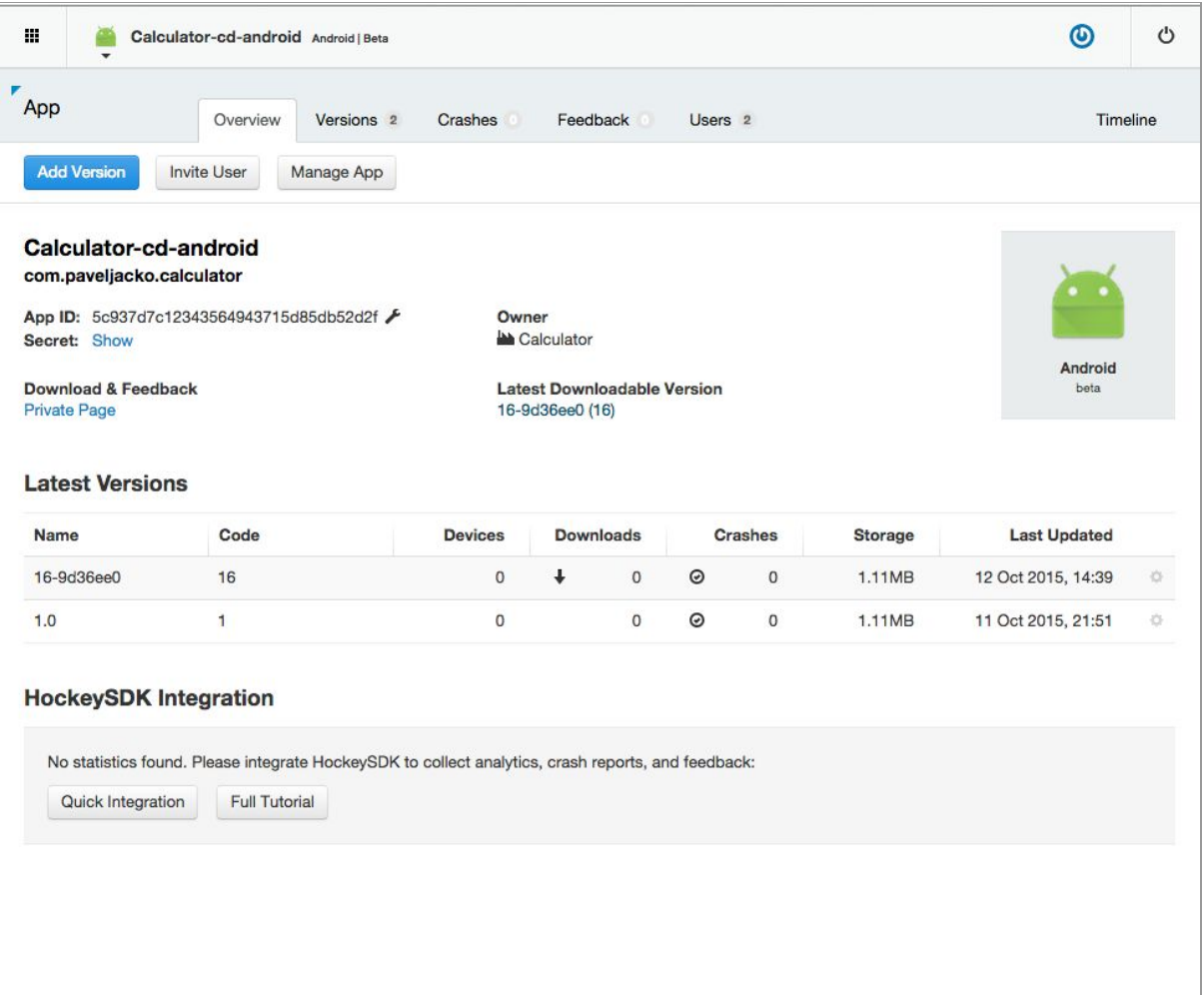

And once you've done that your stakeholders can see a new app through their Hockeyapp console and download it straight away.

Every new commit to master will automatically trigger the whole process. If it fails, no deployment will happen and developers would be forced to fix the issue as soon as possible. This forces the team to maintain a healthy codebase at all times.

To recap, we went from updating code and committing it to having it available to stakeholders within 10 minutes through unit tests and UI automation coverage.

I have good news for you:

- 1. We've completed our quest!
- 2. The fact that you are still reading this means you finished mentally unharmed.

"Hero and his team managed to reach the holy grail that they were looking for - the mighty Continuous Deployment! Hero's team got pay rises. Hero managed to get married during his annual paid holiday in Las Vegas, and they all lived happily thereafter..at least until the next recession "

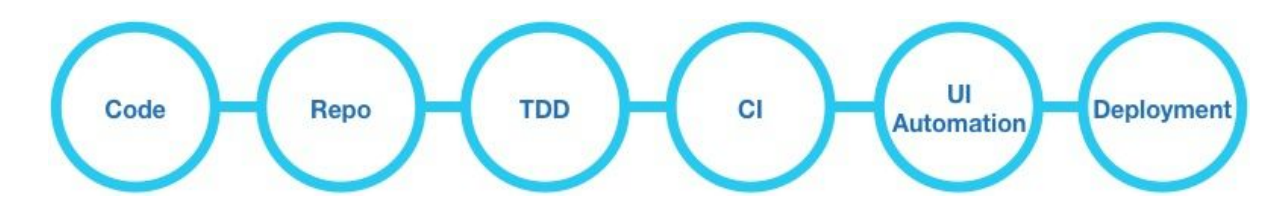

# <span id="page-42-0"></span>**Conclusion**

Continuous Delivery is not easy.

It reminds me of an F1 racing car. It's fast, it's powerful, it can deliver great results, but all that comes at a price.

You have to maintain it and treat it with the respect it deserves.

And while it's powerful, it's also very fragile. You can't just put your keys into an ignition and drive it off to your local Tesco grocery shop. You need to know what you're doing and you need to know how to tweak it just right for your needs and current environment.

If you do it right, it will reward you with the ability to build products and release them to your potential customers at the fraction of traditional development lifecycle times. It will also greatly contribute towards making your team truly agile *(having a daily standup ≠ being agile)*.

If you do not commit to it fully; however, you might just end up wasting a lot of precious time on an imaginary holy grail which no matter how daunting it sounds, delivers only failed promises.

# <span id="page-42-1"></span>**Notes**

This is a very simplistic scenario to demonstrate a basic idea of Continuous Delivery with a working example.

It's real benefits will become more obvious as you start scaling your team and app.

As your app grows you might start to think about implementing tools which could support larger project demands such as:

- Git Flow setup for sub branching
- Using fragments
- Applying MVC/MVP/MVVM architecture
- Using crash logging tools like fabric or even Hockeyapp
- Analytics
- AB Testing
- Google play deployment integration
- Introduce BDD and Gherkin format to your tests
- Dependency Injection tools (Dagger 2)
- More enterprise Automation tool (Calabash, Appium )
- Slack: message integration via CircleCI
- ..and an infinite number of other tools/frameworks/design patterns

Sky has it's well known slogan "Believe in Better", but as far as I know the universe's fate is sealed and pretty grim, so I would probably change it to "**Believe in Continuous Delivery**".

Sources are available here: https://github.com/beherithrone/calculator-cd-android

This story and its characters are definitely fictional (as far as I know).

Author: Pavel Jacko

Special thanks to Rhonda Hoonjan for editorial sanitisation.